Pour ce TP, commencez par télécharger le fichier TP\_IA.zip sur la page web du cours. Dézipper le fichier (clic droit → extraire ici), et ouvrir le fichier TP\_IA.pyavec Pyzo. Ensuite, modifier l'adresse du dossier TP\_IA/ dans la commande os.chdir pour qu'elle corresponde à l'adresse de votre dossier sur votre ordinateur. Exécuter le fichier :

- si le message vous dit qu'il n'y a pas de problème, commencer le TP ;
- si le message vous dit qu'il y a une erreur, m'appeler.

Dans le dossier TP\_IA/se trouvent 200 images de chiffres sous la forme Image\_xxx\_y.png, où xxx est un nombre entre 000 et 199, et y est un chiffre entre 0 et 9 (le chiffre représenté par l'image). Ce dossier contient également quelques images en couleur pour la fin du TP.

Le fichier TP\_IA.py fournit les fonctions suivantes :

- image\_assoc(nom\_image) renvoie une représentation de l'image nom\_image sous la forme d'un tableau Numpy ;
- chiffre\_assoc(nom\_image) renvoie le chiffre y d'une image décrite précédemment ;
- recupere image() renvoie une liste de 200 couples de la forme  $(im,c)$ , où im est une image de chiffre importée au format Numpy, et c est le chiffre représenté par cette image ;
- afficher image(im) affiche l'image im (si im est sous la forme d'un tableau Numpy obtenu via les fonctions précédentes).

**Rappel sur les tableaux Numpy et les images.** Une image de taille *h×ℓ* est représentée en Python par un tableau Numpy de dimension  $h \times l$ .

- Si im est un tableau Numpy représentant une image en noir et blanc :
	- l'instruction  $h, 1 = im$ . shape récupère les dimensions de l'image;
	- une case  $\text{im}[i][j]$  contient une valeur dans  $[0, 255]$  représentant le niveau de gris du pixel  $(i, j)$  (0 signifie noir, 255 siginifie blanc).
- Si im est un tableau Numpy représentant une image en couleur :
	- l'instruction h,l,p = im.shape récupère les dimensions de l'image (la troisième valeur p indique le nombre de couleurs primaires utilisées : normalement, p vaut 3);
	- une case  $\text{im}[i][j]$  contient un tableau Numpy de longueur 3 de valeurs dans  $[0, 255]$ représentant le niveau de rouge (resp. vert, bleu) du pixel (*i, j*).

On rappelle qu'on peut créer un tableau Numpy rempli de zéros à l'aide des instructions suivantes :

```
T = np.zeros((h,l), dtype=int) # les cases sont des entiers
T = np.zeros((h,l), dtype=float) # les cases sont des flottants
```
Pour choisir entre le type int et le type float, on fera comme suit :

- si T représente une image qu'on voudra afficher, ou si l'on est sur que les valeurs stockées seront toujours entières (comme dans l'algorithme des *k* plus proches voisins), il faut utiliser le type int ;
- si T va stocker des résultats non entiers, comme dans l'algorithme des *k*-moyennes, il faut utiliser le type float.

On rappelle également qu'on peut convertir une liste L en tableau Numpy à l'aide de l'instruction suivante :

 $T = np.array(L)$ 

## **1 Algorithme des** *k* **plus proches voisins**

Le but de cette partie est d'utiliser l'algorithme des *k* plus proches voisins pour identifier le chiffre représenté par une image. Dans cette partie, on utilisera les tableaux suivants :

 $Z = \text{recupere\_image}()$ X = Z[:150] *# ensemble d'apprentissage* Y = Z[150:] *# ensemble de test*

**Distance entre deux images.** On va utiliser la distance suivante pour deux images en noir et blanc de même taille *h × ℓ* :

$$
d(I, I') = \sum_{i=0}^{h-1} \sum_{j=0}^{\ell-1} |I_{i,j} - I'_{i,j}|
$$

- Exemple -

1. Écrire une fonction distance(im1,im2) renvoyant la distance entre deux images.

```
>>> distance(Z[0][0], Z[1][0])
29506
```
- 2. Écrire une fonction k voisins $(X, k, im)$  prenant en entrée :
	- une liste X constituée de couples (im2,c) où c est le chiffre représentée par l'image im2 ;
	- un entier  $k < \text{len}(X)$ ;
	- une image im ;

et renvoyant le chiffre majoritaire parmi les *k* plus proches voisins de im dans X.

```
Exemple
>>> k_voisins(X,10,Z[151][0]) # bonne réponse
6
>>> k_voisins(X,10,Z[150][0]) # la bonne réponse était 4
1
```
**Matrice de confusion.** Pour décider quel valeur de *k* est optimale pour notre algorithme, on va utiliser l'ensemble de test Y, et regarder sur combien d'exemples on se trompe. Pour cela, on va construire la **matrice de confusion** *C* de taille  $10 \times 10$  dont les coefficients sont les suivants :

 $c_{i,j}$  = nombre d'éléments de Y dont le chiffre est *i* mais où l'algorithme a attribué le chiffre *j* 

Plus la matrice obtenue se rapproche d'une matrice diagonale, plus le choix de *k* utilisé est pertinent.

3. Écrire une fonction matrice\_confusion( $X, Y, k$ ) renvoyant la matrice de confusion associée à ses arguments.

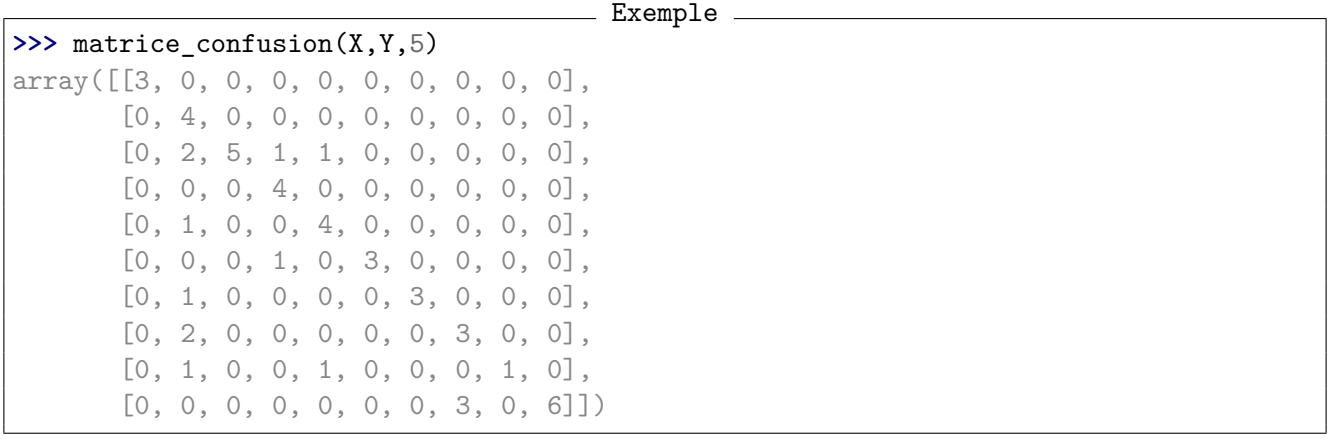

4. Écrire une fonction dist\_diag(C) calculant la somme des coefficients de *C* (sauf ceux de la diagonale).

```
Exemple
>>> dist_diag(matrice_confusion(X,Y,5))
14
```
5. Écrire une fonction meilleur\_k(X,Y,k\_max) calculant les matrices de confusions *C* pour toutes les valeurs  $k \in [1, k_{\text{max}}]$ , et renvoyant la valeur de  $k$  qui minimise dist\_diag(C). Tester la valeur obtenue pour meilleur\_k $(X, Y, 12)$ .

## **2 Algorithme des** *k* **moyennes**

Le but de cette partie est de partitionner l'ensemble des 200 images de chiffres en 10 catégories à l'aide de l'algorithme des *k* moyennes.

- 6. Écrire une fonction barycentre(C) prenant en argument une liste C d'images, et renvoyant le barycentre de ces images.
- 7. Écrire une fonction k\_moyennes(X,k) implémentant l'algorithme des *k*-moyennes, et renvoyant un couple (mu, C) où mu est le tableau des barycentres obtenus, et C est la liste des *k* classes correspondantes.

**Remarque :** on utilisera des tableaux Numpy pour stocker mu et new\_mu, et il faudra alors utiliser l'instruction suivante pour tester l'égalité : **if** (new\_mu == mu).all():

**Exemple** 

On pourra afficher les barycentres obtenus à l'aide des instructions suivantes :

```
mu, C = k_moyennes(Z, 10)
for im in mu:
    afficher_image(im)
```
## **3 Application : compression d'images**

Dans cette partie, nous travaillons avec des images en couleur. Le but de cette partie est de compresser une image en couleur, en diminuant considérablement le nombre de couleurs différentes utilisées.

On pourra utiliser la photo de la tour Eiffel fournie :

```
tour_eiffel = image_assoc("tour_eiffel.png")
afficher_image(tour_eiffel)
```
- 
- 8. Écrire une fonction nombre\_couleurs(im) qui calcule le nombre de couleurs différentes utilisées dans l'image im. \_\_ Exemple \_

```
>>> nombre_couleurs(tour_eiffel)
133309
```
Notre objectif est de réduire ce nombre à seulement 16 couleurs, tout en gardant une image la plus fidèle possible à l'image de départ. Pour cela, nous allons utiliser l'algorithme des *k* moyennes pour classer les différents pixels de l'image en 16 classes : les barycentres correspondants nous donneront alors les 16 couleurs à utiliser.

Une fois ce calcul effectué, il restera alors à attribuer la couleur  $\mu_i$  à chaque pixel de la classe  $C_i$ .

**Rappel.** Dans une image en couleur, chaque pixel est un vecteur de taille 3 (représentant les nuances de rouge/vert/bleu du pixel).

9. Écrire une fonction dist(a,b) prenant en arguments deux vecteurs de taille 3 (sous la forme de tableaux Numpy) et renvoyant  $||a - b||_2$ .

```
Exemple
>>> dist(tour_eiffel[12][12],tour_eiffel[42][42])
37.376463182061514
```
10. Écrire une fonction init(im,k) renvoyant un tableau Numpy mu de longueur *k* contenant *k* pixels de l'image im tirés au hasard.

**Remarque :** on pourra importer la librairie random et utiliser la fonction rd.randrange(n) qui tire au hasard un entier dans  $[0, n-1]$ .

```
\_ Exemple \_import random as rd
i = rd.randrange(10) # i est tiré au hasard entre 0 et 9
```
11. Écrire une fonction bary(im,L) prenant en arguments une image en couleur (sous forme d'un tableau Numpy), et une liste de coordonnées de pixels, et renvoie le barycentre de ces pixels (sous la forme d'un tableau Numpy de taille 3).

```
Exemple
>>> bary(tour_eiffel, [(0,0), (12,42), (200,150)])
array([ 23. , 119.33333333, 219.66666667])
```
- 12. Écrire une fonction plusProchePixel(p,mu) prenant en arguments un pixel p (tableau Numpy de taille 3) et une liste de pixels  $[\mu_0, \ldots, \mu_{k-1}]$ , et renvoyant l'indice *j* qui minimise  $||p - m_j||_2$ .
- 13. Écrire une fonction kmoyennes(im,k) prenant en arguments une image im et une valeur *k*, et choisit *k* couleurs en utilisant l'algorithme des *k* moyennes. On renverra la tableau des barycentres mu ainsi que les classes de coordonnées de pixels C. **Remarque :** pour que l'algorithme s'arrête avant la fin du TP, on pourra remplacer le test d'arrêt **if**  $(new_mu == mu).all(): ... par if np.linalg.norm(new_mu-mu) < k: ...$
- 14. Écrire une fonction compresser(im,k) qui calcule les valeurs mu et C via la fonction précédente, et renvoie une nouvelle image où chaque pixel de coordonnées (*x, y*) dans *C<sup>i</sup>* contient la couleur du pixel  $\mu_i$ .

On pourra tester le résultat obtenu via ces instructions :

tour\_eiffel\_comp = compresser(tour\_eiffel,16)

afficher\_image(tour\_eiffel\_comp)